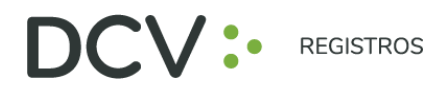

# **GUÍA RÁPIDA Nº1**

# **ENROLAMIENTO Y USUARIO JUNTAS DE ACCIONISTAS Y ASAMBLEAS DE APORTANTES**

Av. Los Conquistadores 1730, piso 24, Providencia, Santiago. C Tel.: (56 2) 2393 9003 www.dcv.cl

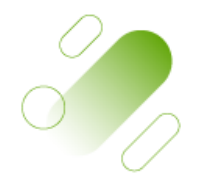

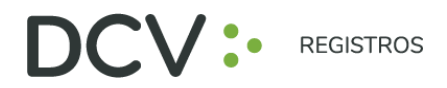

## **INTRODU C C IÓN**

A continuación, se presenta una guía rápida de enrolamiento para accionistas y apoderados que utilicen el Servicio de Autenticación Digital de DCV Registros para Juntas de Accionistas y Aportantes.

#### **O B JET I VO**

Instruir de forma efectiva a los usuarios accionistas y apoderados, en el uso de la plataforma de enrolamiento del Servicio de Autenticación Digital de DCV Registros para Juntas de Accionistas y Aportantes.

#### **CON S IDERA C IONES**

La plataforma de enrolamiento ha sido diseñada para operar sobre los navegadores Chrome o Safari, por lo que se recomienda utilizar dichos navegadores para una correcta navegación.

Recuerde habilitar los permisos de la cámara en su navegador para la autenticación de identidad.

El usuario accionista/apoderado solo puede crear una única cuenta, con un documento (Cédula de Identidad Nueva, Cédula de Identidad Antigua, o Pasaporte).

La validación considera la validez del documento (cédula de identidad nueva, cédula de identidad antigua, o pasaporte) en conformidad a lo reflejado en el documento, además de aquellas extensiones que por decreto se han autorizado sobre la vigencia de las cédulas de chilenos vencidas en 2020 y 2021 (Nacionales y Extranjeros).

Para consultas relacionadas con el servicio de autenticación digital a juntas de accionistas y/o asambleas de aportantes o depositantes, contactarse al 223939003 o mediante correo electrónico a registrojuntas@dcv.cl.

Av. Los Conquistadores 1730, piso 24, Providencia, Santiago.

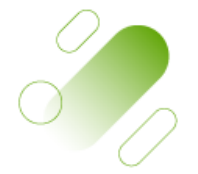

C. Tel.: (56 2) 2393 9003

www.dcv.cl

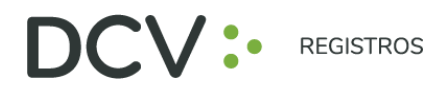

#### **PRO CED IM IENTO EN ROLAM IENTO**

1. El usuario accionista/apoderado accede a la plataforma por medio del link de acceso, e ingresa a "Registrarme":

<https://dcv-tst.outsystemsenterprise.com/DCVJuntadeAccionistas>

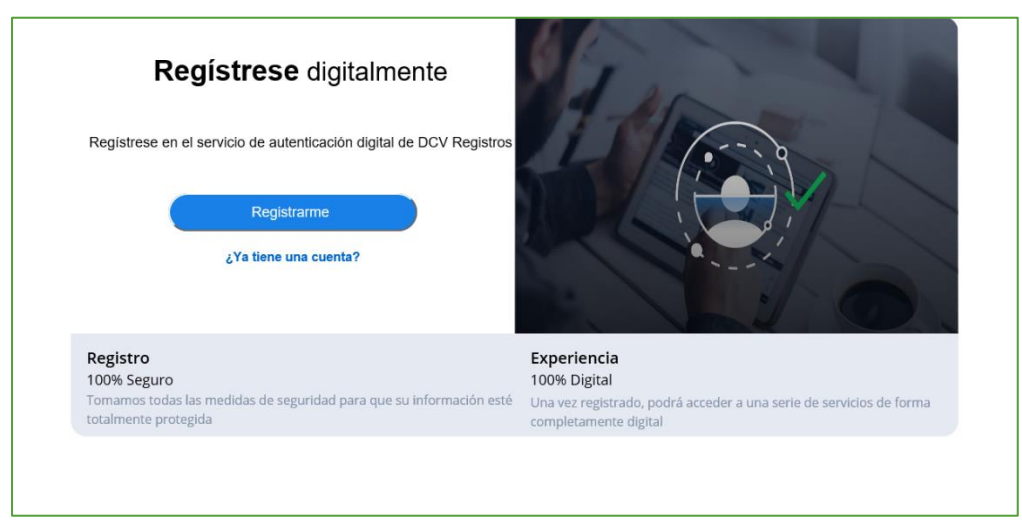

2. Selecciona el documento que utilizará para enrolarse:

- Cédula de Identidad Nueva,
- Cédula de Identidad Antigua, o
- Pasaporte.

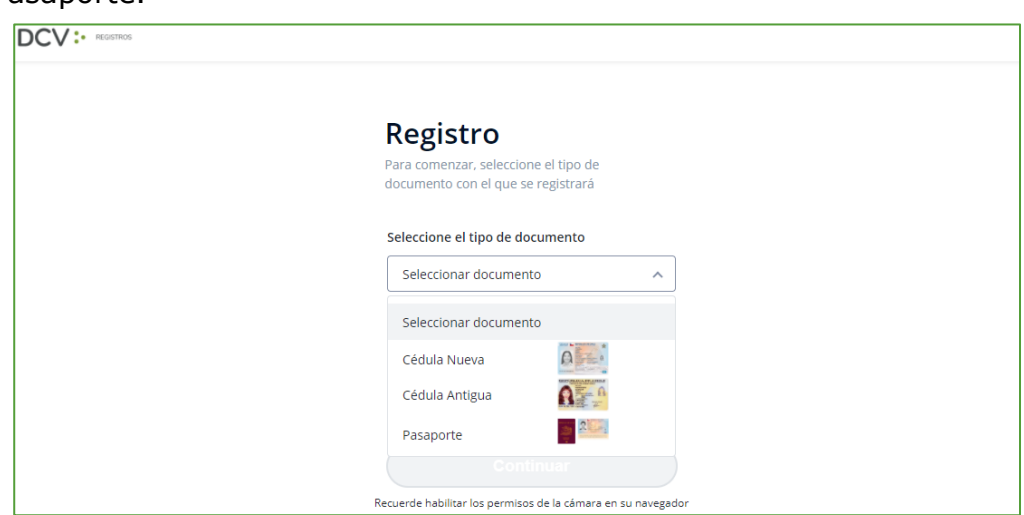

Av. Los Conquistadores 1730, piso 24, Providencia, Santiago.

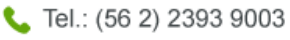

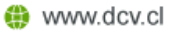

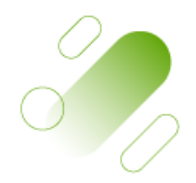

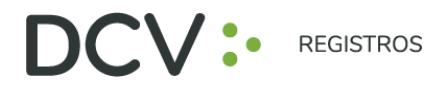

3. Acepta los "Términos y condiciones":

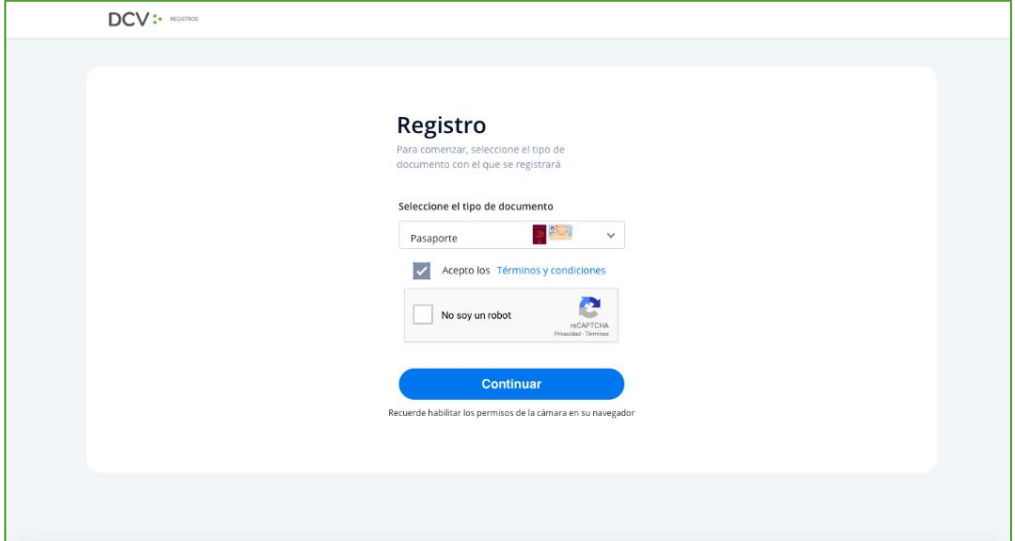

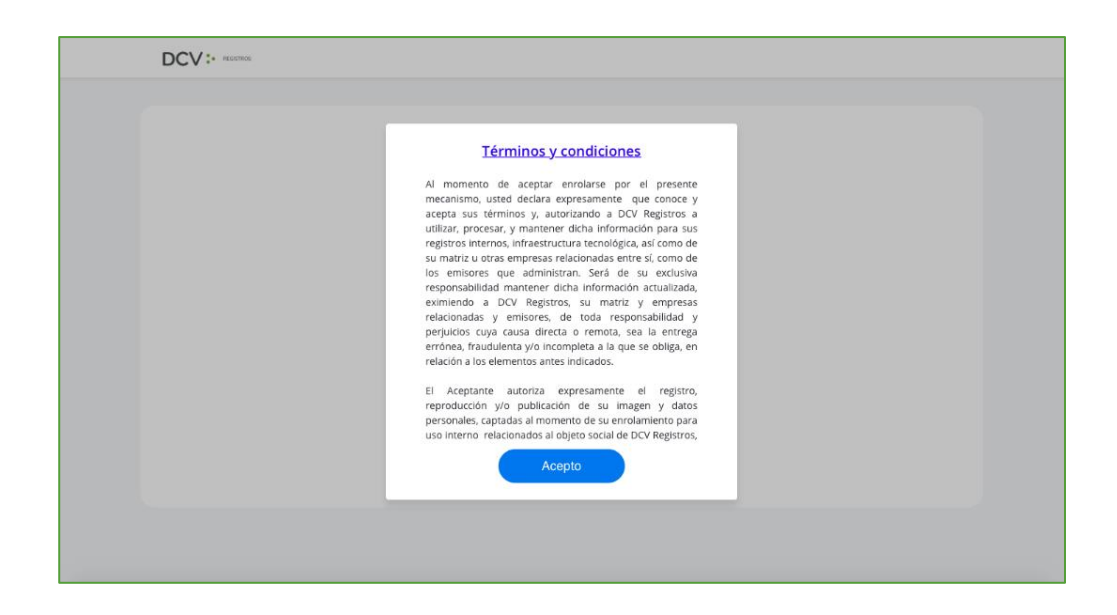

Av. Los Conquistadores 1730, piso 24, Providencia, Santiago. Tel.: (56 2) 2393 9003 www.dcv.cl

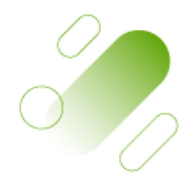

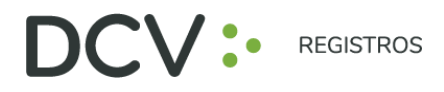

4. Marca Captcha validando que "No eres un robot" (*Completely Automated Public Turing test to tell Computers and Humans Apart*) y presiona "Continuar":

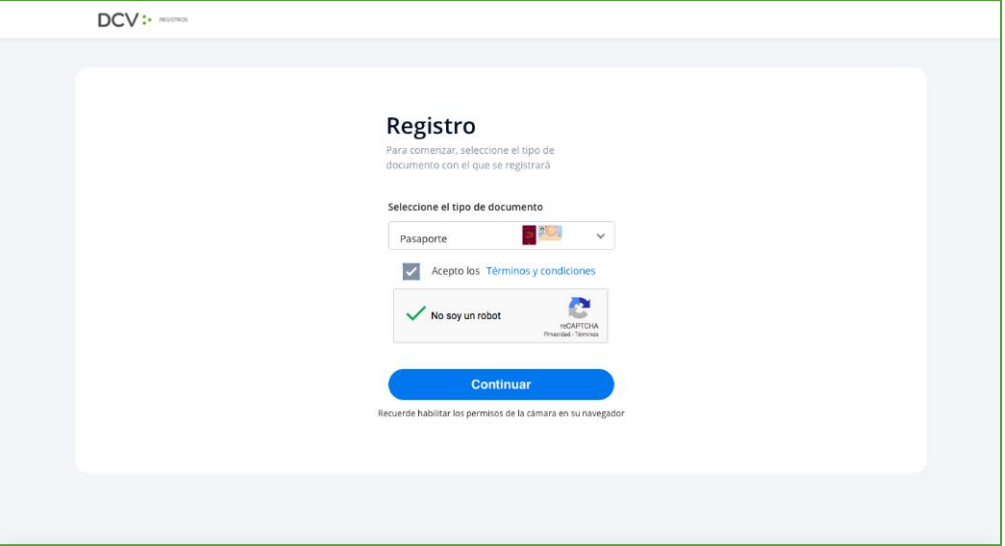

5. Habilitar el acceso a la cámara de su computador/celular, y tomar fotografía del documento seleccionado (anverso y reverso, en caso, que corresponda). En caso de utilizar celular, toma de fotografía debe ser de manera vertical.

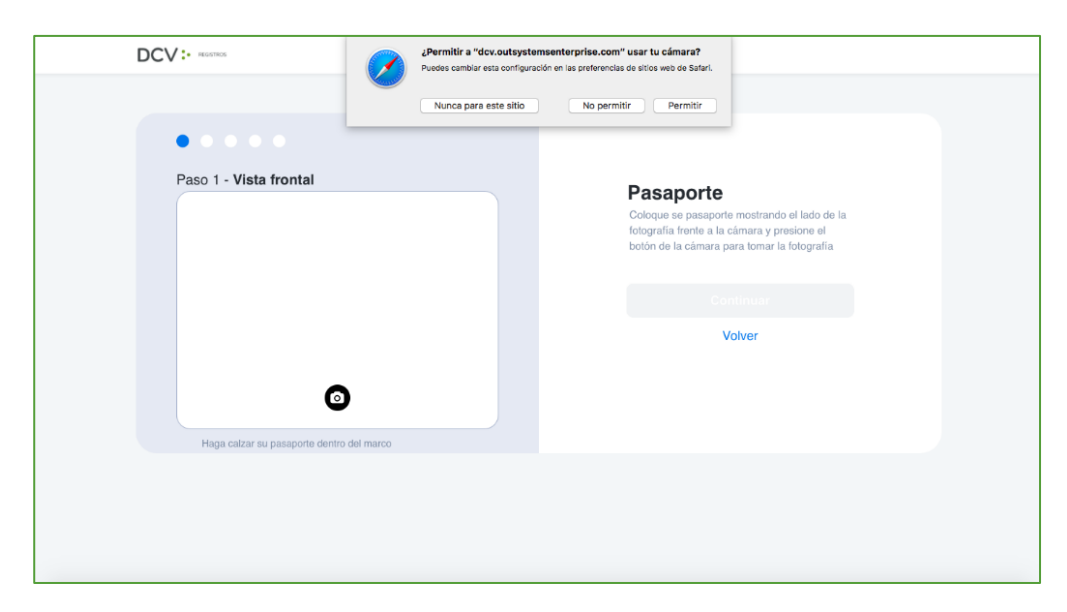

Av. Los Conquistadores 1730, piso 24, Providencia, Santiago. Tel.: (56 2) 2393 9003 www.dcv.cl

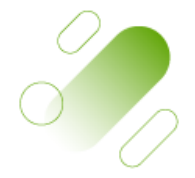

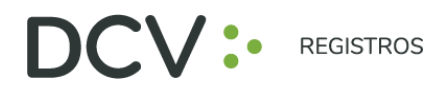

- 6. Enfocar el rostro del usuario accionista/apoderado, a través del sistema biométrico facial. Todo lo anterior, siguiendo las instrucciones de la plataforma.
- 7. A continuación, se realiza la validación automática por parte de la plataforma, entregando como resultado:
	- **"Validación completa"**, donde se identifica automáticamente el nombre completo y RUT del usuario accionista/apoderado):

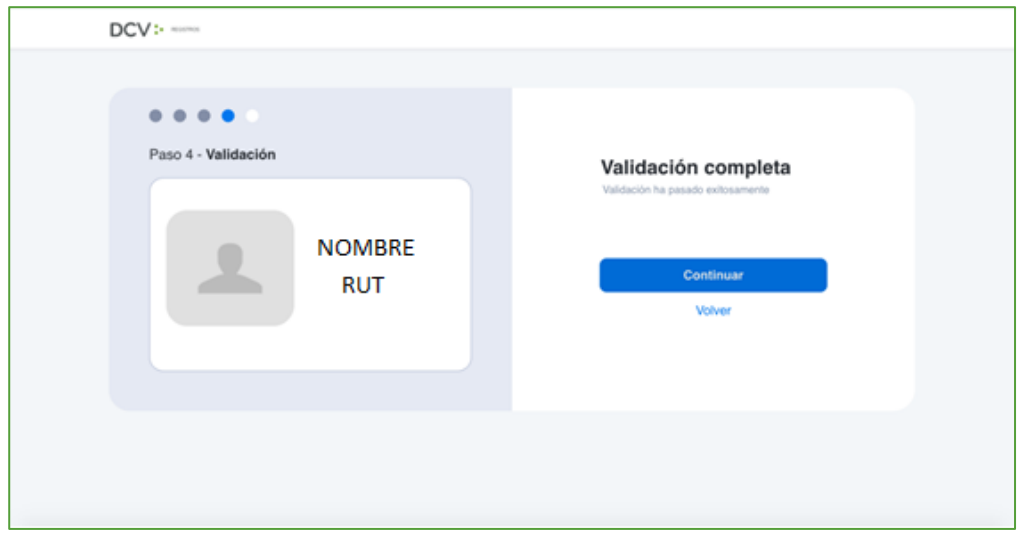

• **"Error de Validación",** que requerirá el reintento, según lo indicado en el punto 6:

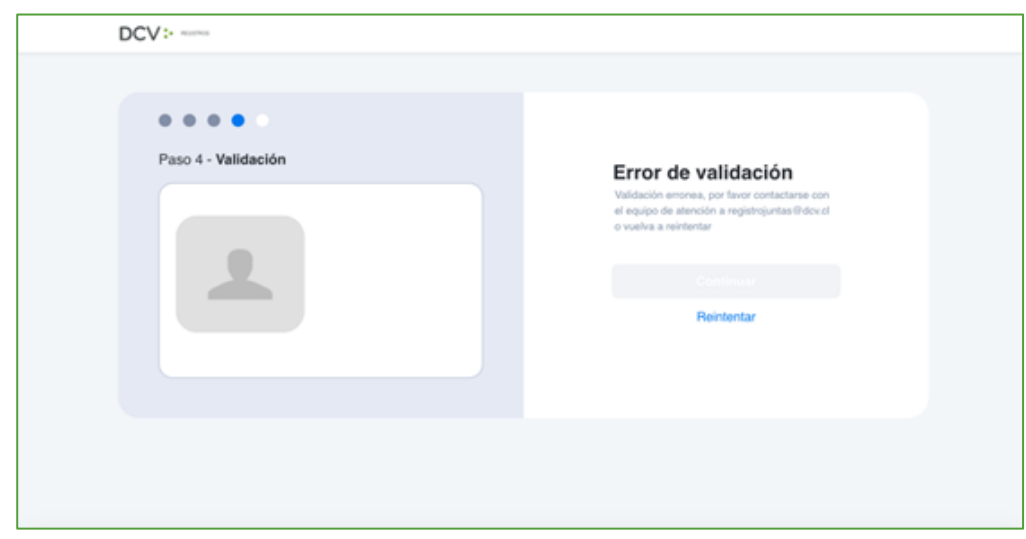

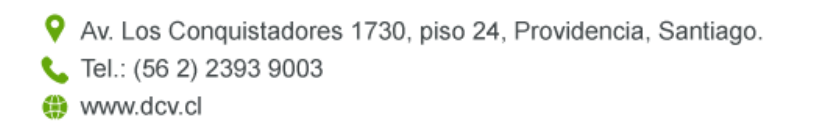

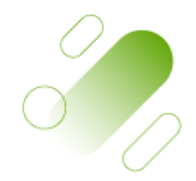

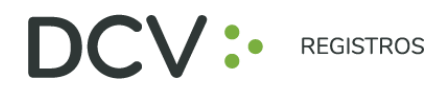

• **"Documento no vigente",** que requerirá el reintento del enrolamiento con el nuevo documento vigente, según lo indicado en el punto 6:

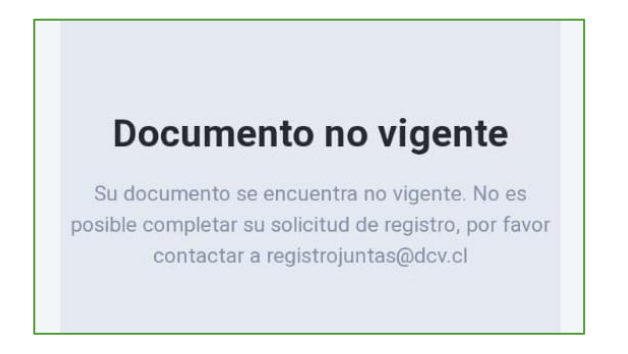

8. Finalmente, el usuario accionista/apoderado ingresa todos los datos de la cuenta, y presiona "Crear cuenta":

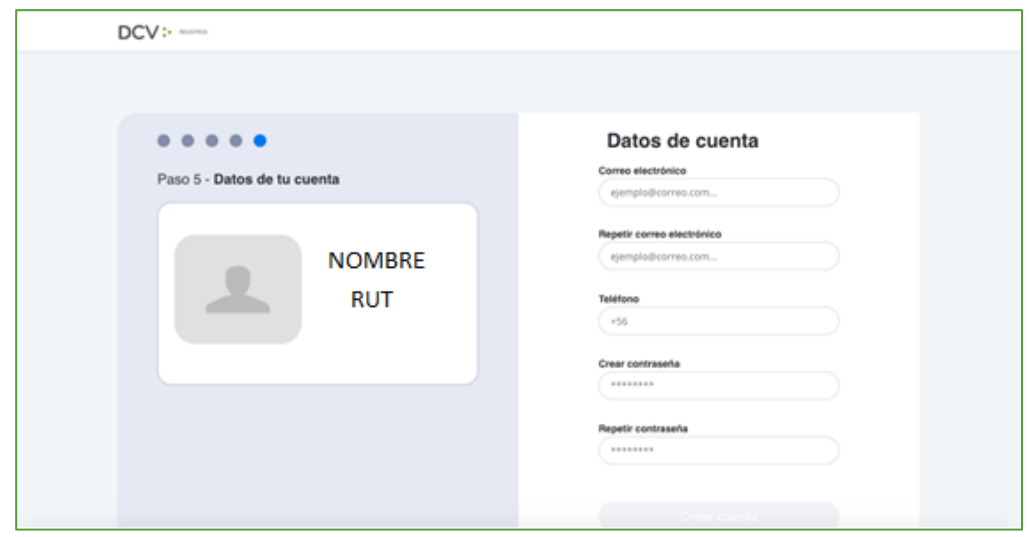

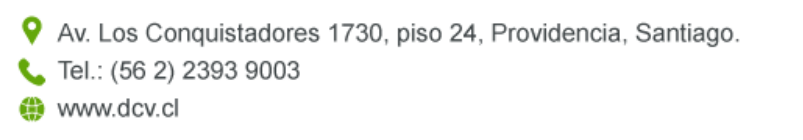

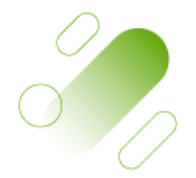

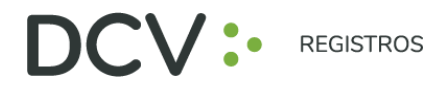

9. El usuario accionista/apoderado recibe un correo electrónico que le permitirá activar la cuenta a través del botón "Activar cuenta" (se recomienda copiar link con botón derecho y pegar en navegador Chrome):

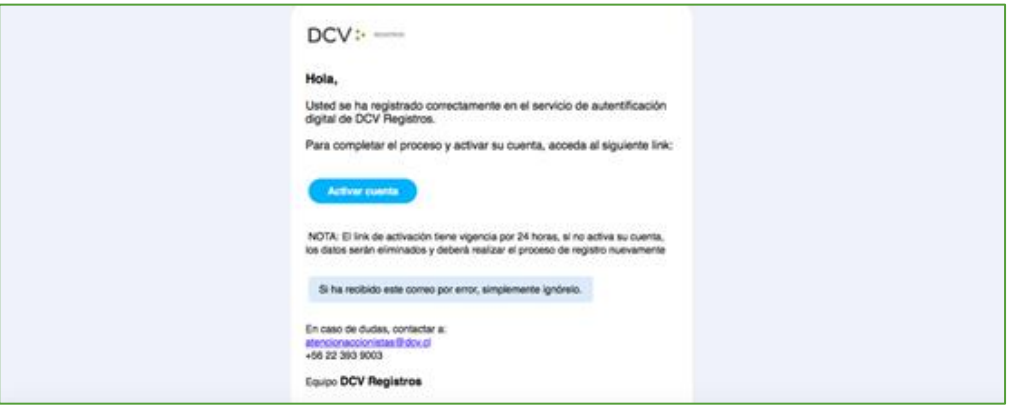

10. Realizado lo anterior, el usuario accionista/apoderado visualizará la confirmación de enrolamiento concluido exitosamente:

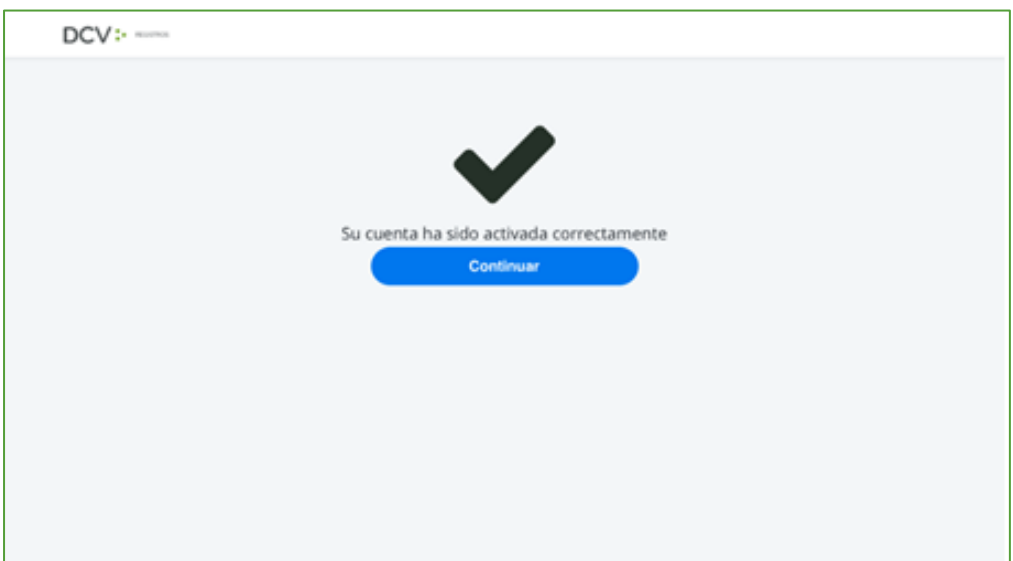

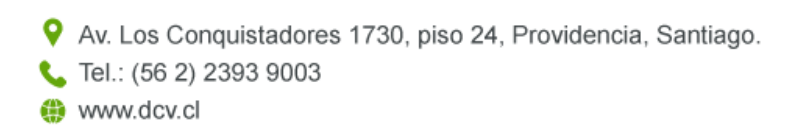

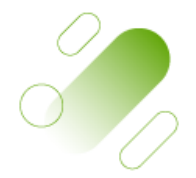

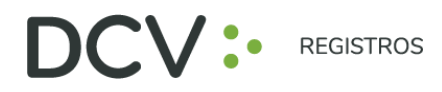

### **RE CU PERAR CONTRA SEÑA**

1. En la página de inicio de la plataforma, presione el botón "Olvidé mi contraseña":

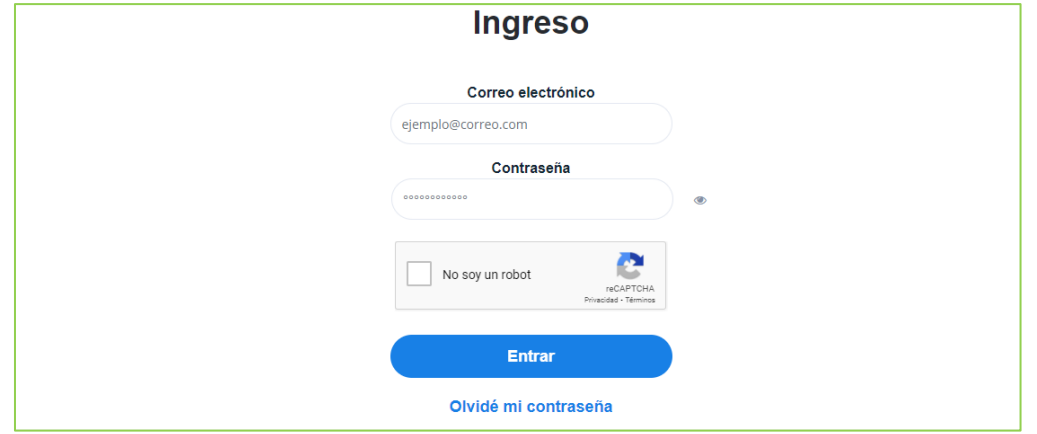

2. Posteriormente la plataforma le pide que ingrese el correo electrónico, el cual corresponde al e-mail que registró el usuario accionista/apoderado al momento de enrolarse:

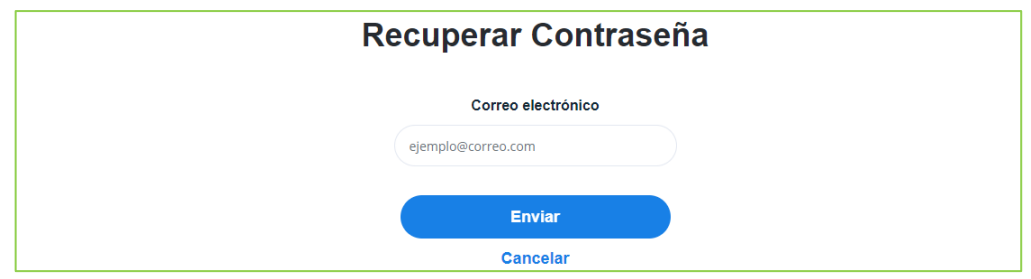

3. El usuario accionista/apoderado recibirá un correo electrónico que le permitirá recuperar su contraseña, a través del botón "Recuperar contraseña" (se recomienda copiar link con botón derecho y pegar en navegador Chrome):

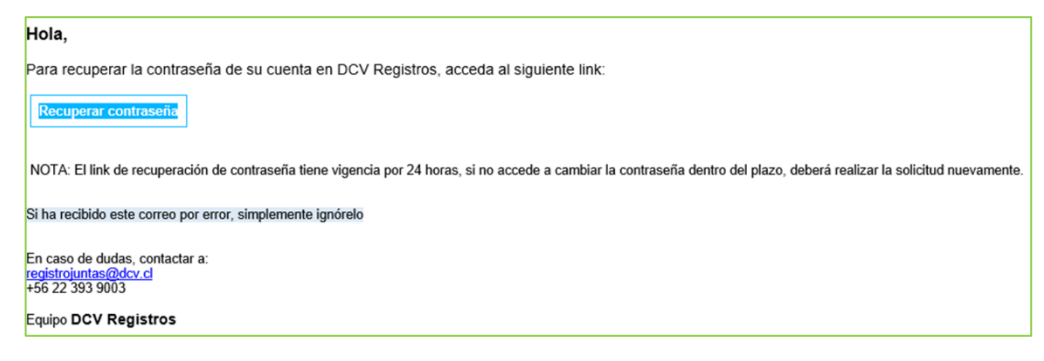

Av. Los Conquistadores 1730, piso 24, Providencia, Santiago. C Tel.: (56 2) 2393 9003 www.dcv.cl

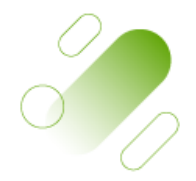

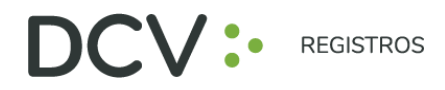

#### **ACTUALIZACIÓN DE SUS DATOS DE USUARIO**

1. Para actualizar sus datos de usuario (correo electrónico y teléfono de contacto), debe presionar en la pestaña "Hola *Nombre*":

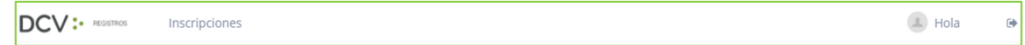

2. Se desplegará pantalla de Mis datos, donde podrá visualizar sus datos de contacto registrados, debiendo seleccionar "Cambiar datos":

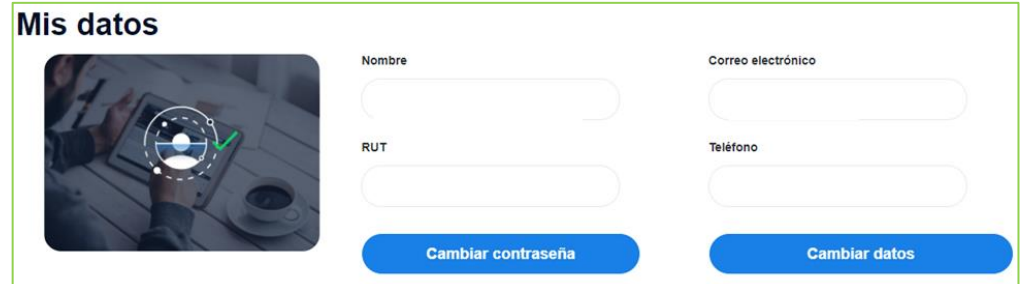

3. Podrá modificar su correo electrónico y teléfono de contacto, debiendo ingresar su contraseña para confirmar la modificación:

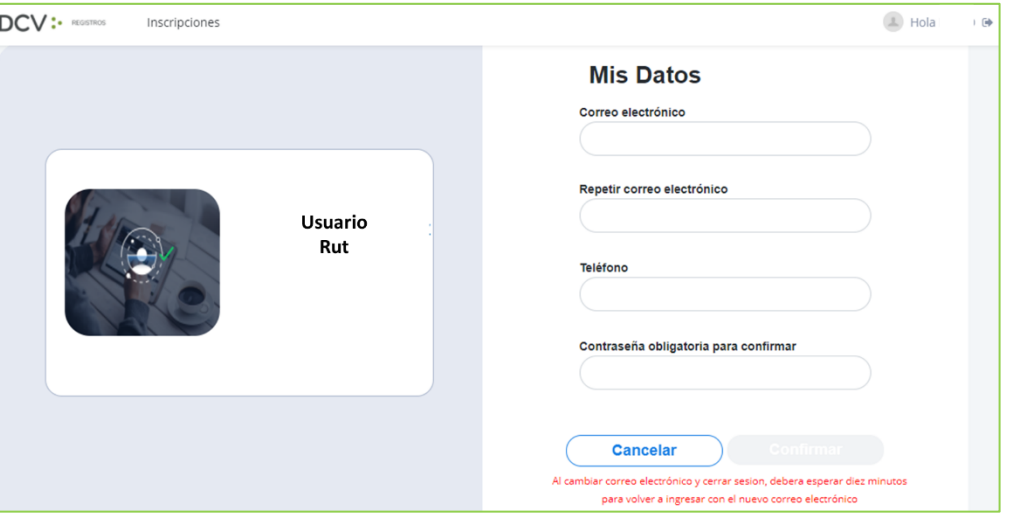

Av. Los Conquistadores 1730, piso 24, Providencia, Santiago. Tel.: (56 2) 2393 9003 www.dcv.cl

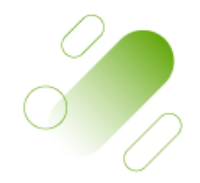